# Nápověda

Videoukázky práce s tiskárnami

# [Videoukázka - Čtečka dokladů - Ověřování podpisů](https://youtu.be/k8XKe02I7wk)

Úplně nejrychlejší ověření podpisu. Automatické načtení klienta a tisk štítků na listinu, do ověřovací knihy a tisk účtenky.

# Štítková tiskárna

Tiskárna tiskne štítky na listinu i do ověřovací knihy. Při ověřování podpisů tak ušetříte čas. Ověřování je rychlé a jednoduché.

Štítky jsou poměrně tenké, takže kniha nenarůstá do tloušťky.

Celé ověření proběhne jen v NISu. Zaregistrování do CISu a přidělení ověřovacího čísla zařídí NIS sám automaticky.

K čemu dalšímu lze tiskárnu použít?

- Tisk štítků pro nalepení na originál N.
- Tisk samolepky na spisové desky.
- Tisk V ověřovacích doložek.
- Tisk adres na dopisy.

Zapracovali jsme také na řízení tiskáren, takže po kliknutí na tlačítko Tisk, si systém sám předvolí správnou tiskárnu, do které štítek odešle.

A samozřejmě, podle počtu štítků na jedno kliknutí vygenerujeme a vytiskneme příjmový doklad.

Výsledek? Další úspora času, přehlednější zápisy v knize, minimalizace chyb.

Pro tisk štítků používáme tiskárnu s technologii termotransferu, který je časově stálý. To je rozdíl oproti běžnému termotisku, používanému ve faxech nebo v pokladních tiskárnách. Princip termotransferu je, že tiskárna obsahuje kromě role štítků také speciální voskovou fólii s pigmentem, který se zahřátím přenáší na štítky.

Tiskárna je opatřena řezací jednotkou, která zajistí přesné oříznutí štítku. Díky tomu je možné vyrobit štítek se jménem osoby, který se v knize přesně vejde do příslušného sloupce, štítek s popisem listiny, který velikostí odpovídá textu popisu a štítek na dokument, který je ze všech třech štítků největší.

Na tiskárnu je možné tisknout z více počítačů.

# Účtenková tiskárna

Příjmové doklady můžete tisknout na pokladní tiskárnu, podobně jako v obchodě. Ušetříte papír a budete tisknout rychleji.

Tisk na této tiskárně je rychlejší než na běžné tiskárně. Příjmový doklad vytisknete za jednu až dvě sekundy.

Provozní náklady jsou velmi nízké, jedna rolička papíru stojí přibližně 33,- Kč bez DPH. Tisk je tedy levnější a ještě ušetříte přírodu omezením spotřeby papíru A4. Tisk probíhá na termopapír šířky 80 mm, stejně jako na pokladně v běžné samoobsluze.

Po vytištění paragonu tiskárna dokonce automaticky odstřihne papír díky integrované řezačce papíru.

#### Na tiskárnu je možné tisknout z více počítačů.

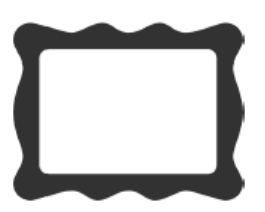

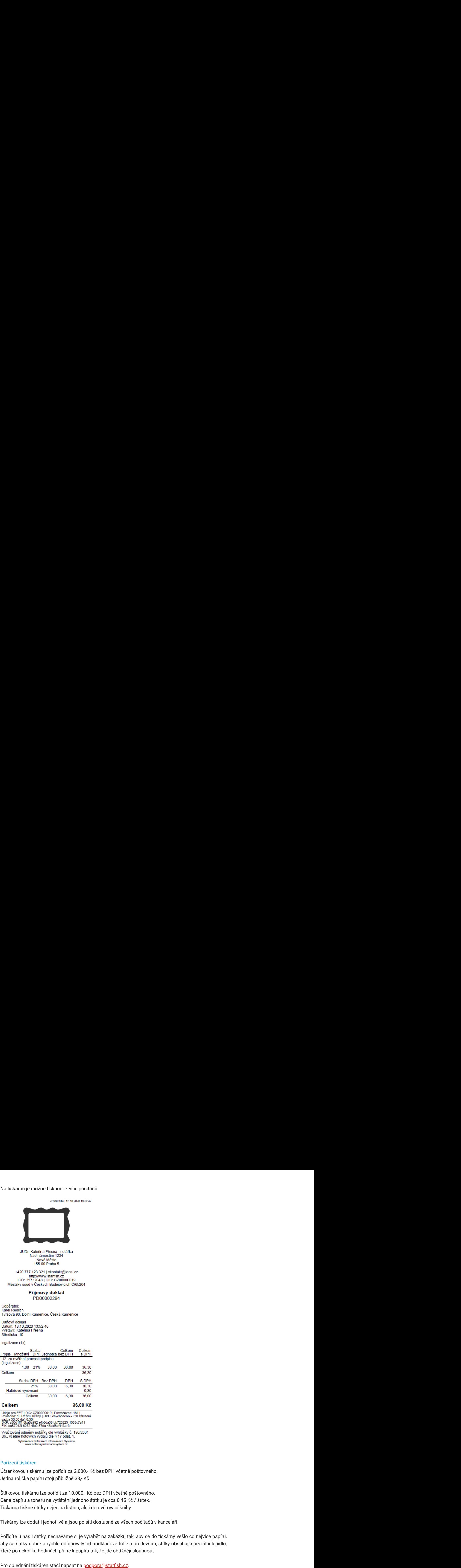

### Pořízení tiskáren

Účtenkovou tiskárnu lze pořídit za 2.000,- Kč bez DPH včetně poštovného. Jedna rolička papíru stojí přibližně 33,- Kč

Štítkovou tiskárnu lze pořídit za 10.000,- Kč bez DPH včetně poštovného. Cena papíru a toneru na vytištění jednoho štítku je cca 0,45 Kč / štítek. Tiskárna tiskne štítky nejen na listinu, ale i do ověřovací knihy.

Tiskárny lze dodat i jednotlivě a jsou po síti dostupné ze všech počítačů v kanceláři.

Pořídíte u nás i štítky, necháváme si je vyrábět na zakázku tak, aby se do tiskárny vešlo co nejvíce papíru, aby se štítky dobře a rychle odlupovaly od podkladové fólie a především, štítky obsahují speciální lepidlo, které po několika hodinách přilne k papíru tak, že jde obtížněji sloupnout.

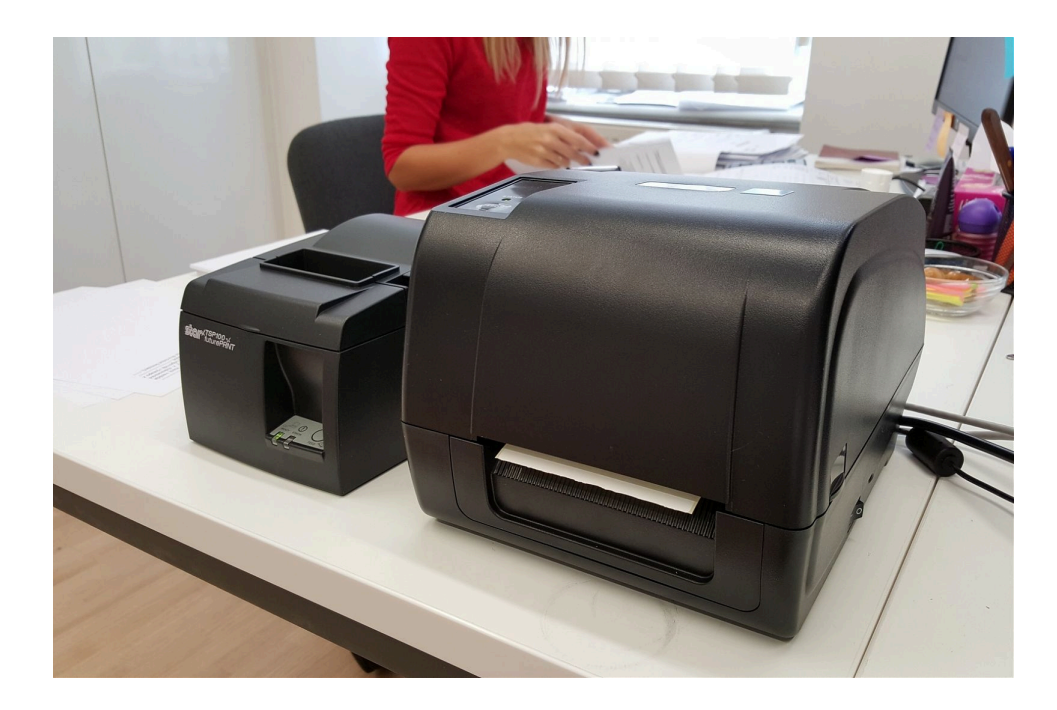

# Instalace ovladačů - Účtenková tiskárna

Ovladače jsou ke stažení na našem webu podle typu tiskárny: [Birch-CP-Q1](https://www.notarskyinformacnisystem.cz/PrinterUctenky-Birch-CP-Q1.zip) [Birch-CP-Q3](https://www.notarskyinformacnisystem.cz/PrinterUctenky-Birch-CP-Q3.zip) [Birch-CP-Q5](https://www.notarskyinformacnisystem.cz/PrinterUctenky-Birch-CP-Q5.zip) [Birch-A5](https://www.notarskyinformacnisystem.cz/PrinterUctenky-Birch-A5.zip) [Star-TSP100](https://www.notarskyinformacnisystem.cz/PrinterUctenky-Star-TSP100.zip) [EPSON-TM-T20II](https://www.notarskyinformacnisystem.cz/PrinterUctenky-EPSON-TM-T20II.zip)

### Instalace ovladačů - Štítková tiskárna

Ovladače jsou ke stažení na našem webu podle typu tiskárny: [TSC-TE210](https://www.notarskyinformacnisystem.cz/PrinterStitky-TSC-TE210.zip) [TSC-TA210](https://www.notarskyinformacnisystem.cz/PrinterStitky-TSC-TA210.zip) [TSC-TC200](https://www.notarskyinformacnisystem.cz/PrinterStitky-TSC-TC200.zip)

Nestandardní nepodporované tiskárny: [Datamax-E-4205e-BezRezacky](https://www.notarskyinformacnisystem.cz/PrinterStitky-Datamax-E-4205e-BezRezacky.zip) [Honeywell-PC42t-BezRezacky](https://www.notarskyinformacnisystem.cz/PrinterStitky-Honeywell-PC42t-BezRezacky.zip) [TSC-TA210-BezRezacky](https://www.notarskyinformacnisystem.cz/PrinterStitky-TSC-TA210-BezRezacky.zip) [TSC-TE210-BezRezacky](https://www.notarskyinformacnisystem.cz/PrinterStitky-TSC-TE210-BezRezacky.zip) [Zebra-ZD421-BezRezacky](https://www.notarskyinformacnisystem.cz/PrinterStitky-Zebra-ZD421-BezRezacky.zip)

Ovladače pro dalšího uživatele Windows, na počítači, kde už je základní ovladač nainstalovaný: [TSC-TA210-NewUser](https://www.notarskyinformacnisystem.cz/PrinterStitky-TSC-TA210-NewUser.zip) [TSC-TC200-NewUser](https://www.notarskyinformacnisystem.cz/PrinterStitky-TSC-TC200-NewUser.zip) [TSC-TE210-NewUser](https://www.notarskyinformacnisystem.cz/PrinterStitky-TSC-TE210-NewUser.zip)

# Správné založení papíru - Účtenková tiskárna

Pokud se stane, že z tiskárny vyjíždí pouze prázdný papír, máte papír založený obráceně, lícovou stranou dolů. Stačí roličku papíru otočit a bude vše v pořádku. Papír má vycházet zespoda roličky.

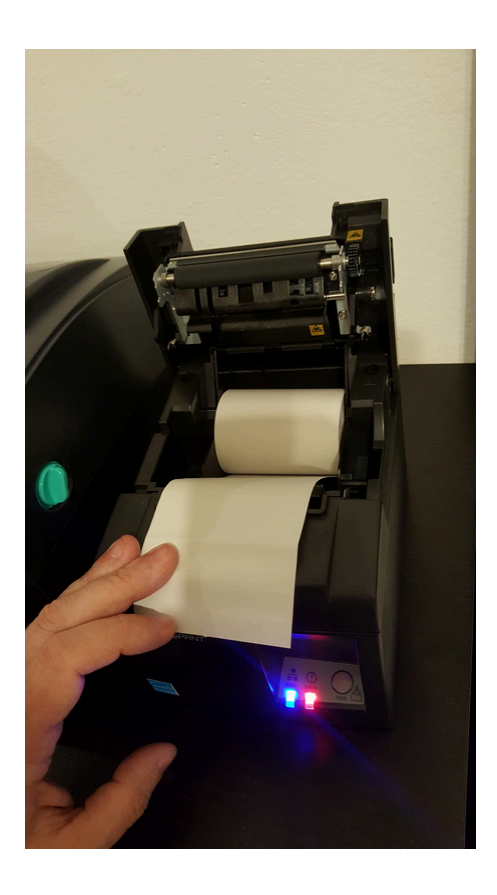

Správné založení papíru a pásky - Štítková tiskárna Videonávody: [Založení barvící TTR pásky \(TSC-TE210\)](https://www.youtube.com/watch?v=Hbude_-6w-0) [Založení papíru \(TSC-TE210\)](https://www.youtube.com/watch?v=QwZD6MK4Ncs) [Založení papíru a barvící TTR pásky \(Honeywell PC42t\)](https://www.youtube.com/watch?v=hrc_cLTvmWA)

Obrázky se založením médií pro TSC-TE210:

Ujistěte se, že na "křidélcích" jsou připevněné distanční kroužky. Distanční kroužek zatlačte do cívky, aby křidélko dolehlo až k papíru.

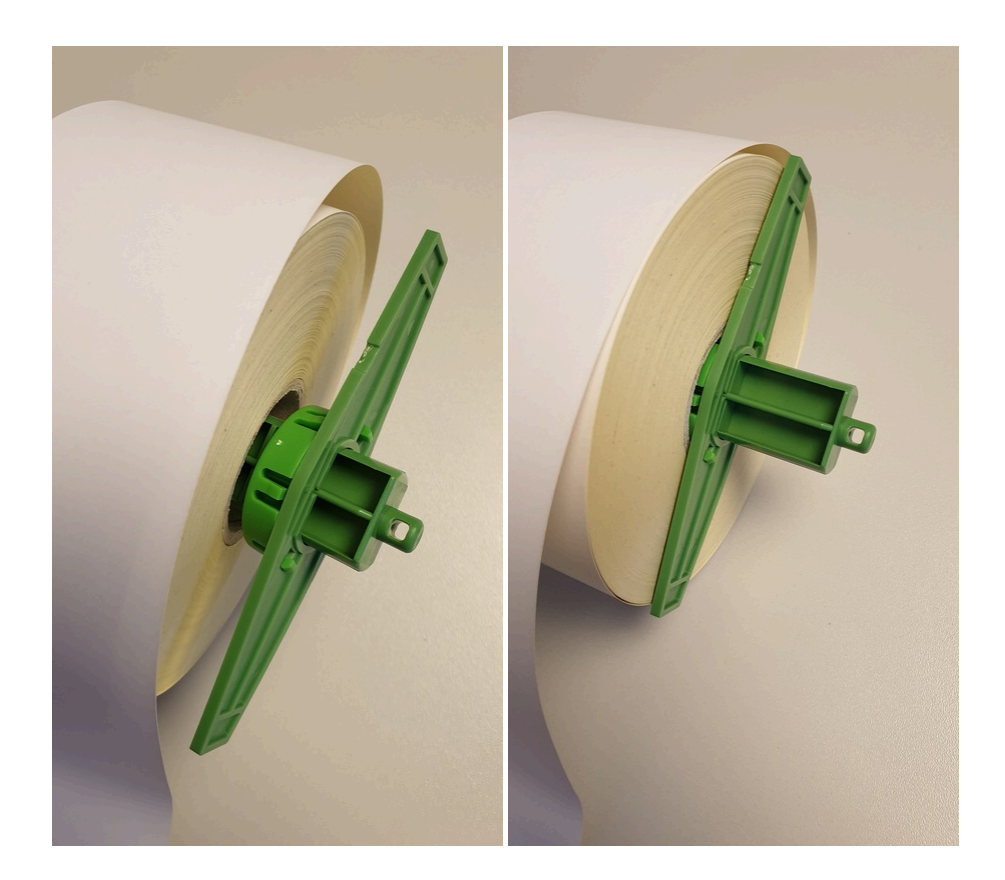

Ujistěte se, že nahoře je plná TTR cívka (pigmentová fólie), dole je prázdná. Dole použijte prázdnou cívku, která vám zbyla po předchozí staré fólii. Nevadí, že má jiný průměr, bude to fungovat.

První prázdná cívka, dodaná s tiskárnou, je silnější a má v sobě plastovou výplň, to je v pořádku.

Ujistěte se, že výřezy v TTR cívce zapadají do zámečků na plastovém trnu držáku, viz zelené šipky. Z plné cívky odlepte začátek fólie a natáhněte ji až k prázdné cívce, na kterou nalepíte začátek fólie. Použité TTR pásky nevyhazujte do koše, ale skartujte. Páska v sobě má totiž čitelně vytlačené všechny ověřovací doložky, které jste tiskli.

Vždy, když zakládáte novou barvící pásku, ujistěte se, že páska je důkladně přilepena k prázdné cívce, na kterou se bude navíjet.

Pokud je páska málo přilepená, prokluzuje, a vede to k zasekávání tisku.

Přilepte pásku k cívce například kouskem odstřižené samolepky.

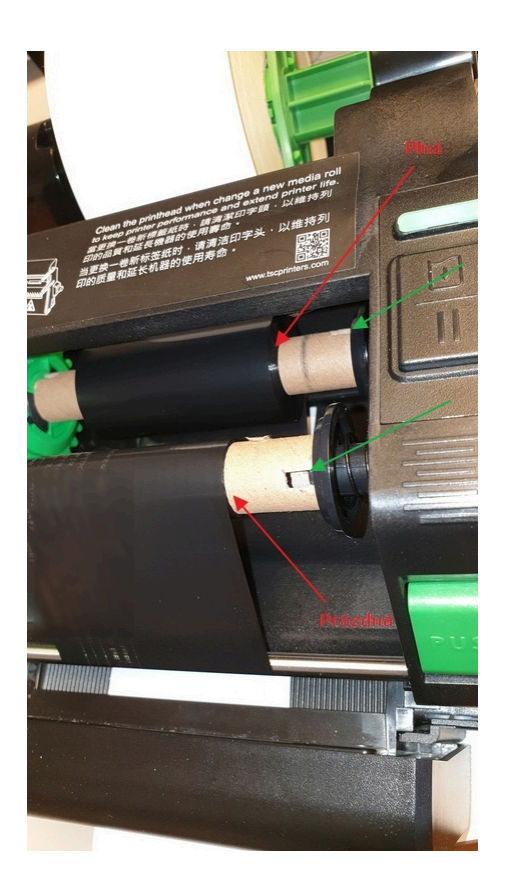

Ujistěte se, že zelené vodící lišty doléhají k papíru a papír jen zastrčený pod lištami. Papír musí zároveň pod lištami volně procházet.

Papír prostrčte ven, skrz řezačku papíru.

Pokud za papír zatáhnete, musí se volně odvíjet bez znatelného odporu.

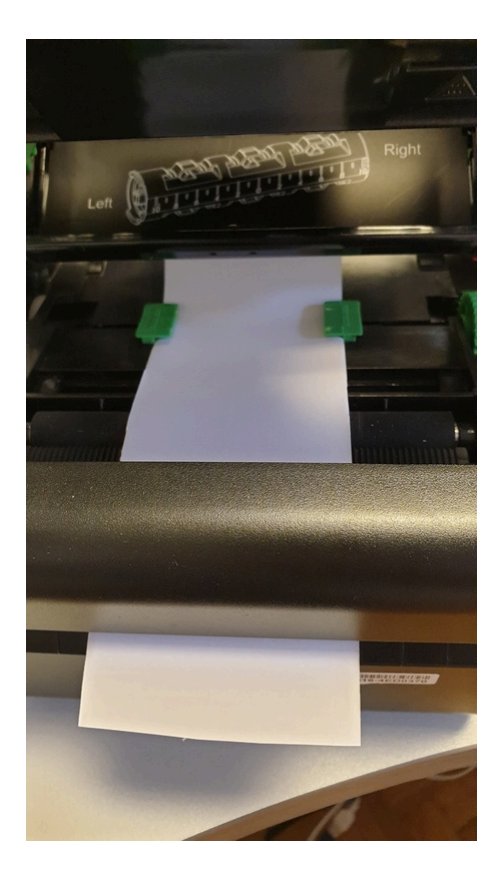

A takto vypadá vše správně připravené.

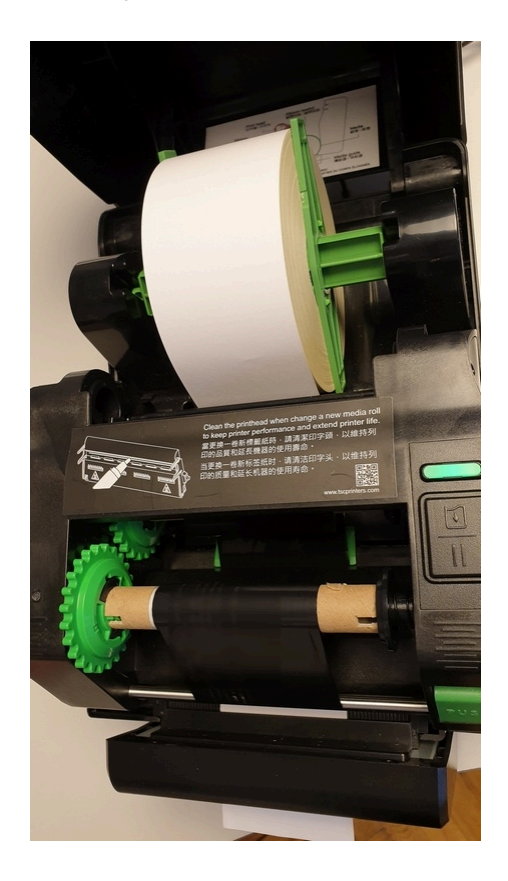

Správné založení papíru a pásky - Štítková tiskárna TA210 Obrázky se založením médií pro TSC-TA210:

Papír musí být zastrčený za černou lištou.

Ujistěte se, že zelené vodící lišty doléhají k papíru a papír jen zastrčený pod lištami. Papír musí zároveň pod lištami volně procházet.

Papír prostrčte ven, skrz řezačku papíru.

Pokud za papír zatáhnete, musí se volně odvíjet bez znatelného odporu.

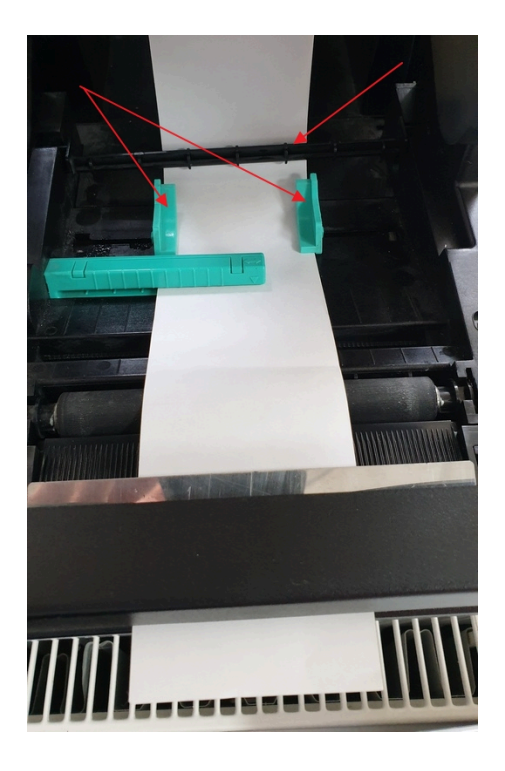

Správné založení papíru a pásky - Štítková tiskárna TC200 Obrázky se založením médií pro TSC-TC200:

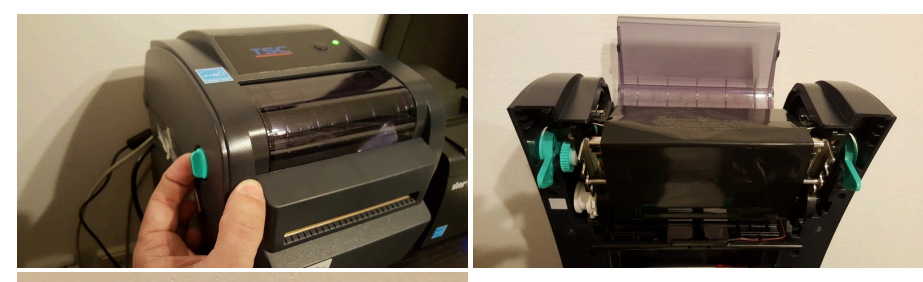

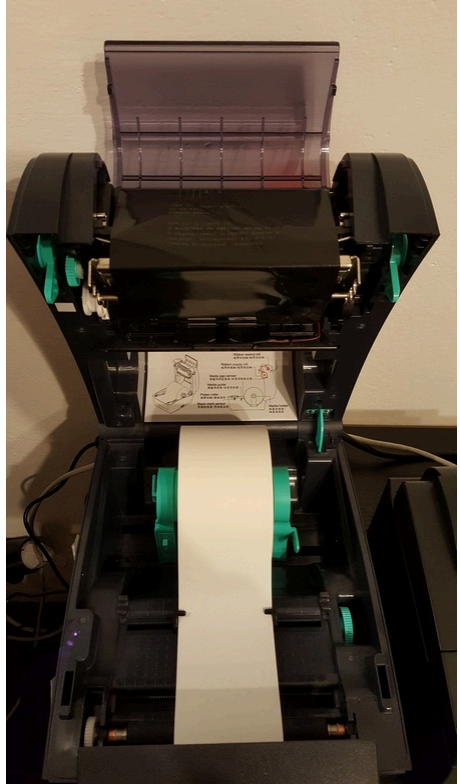

Tiskárna štítků. Tiskárna nesprávně řeže štítky nebo se při tisku zasekne.

Řez je v nesprávném místě. Na štítku je část dalšího štítku. Nebo se papír se zasekává v tiskárně v okolí řezačky Nebo se po tisku rozsvítí červená kontrolka

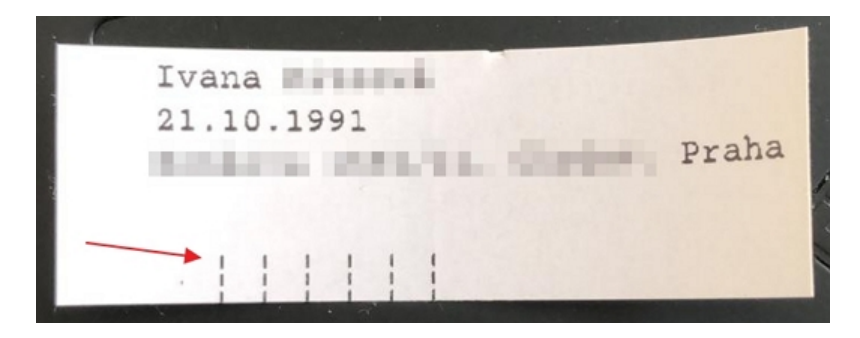

Příčinou je nesprávně založený papír v tiskárně.

Zkontrolujte správné založení papíru a barvící fólie, viz kapitola výše "Správné založení papíru a pásky".

Opravdu se na obrázky a videa podívejte, 99% problémů je způsobeno právě nesprávně založeným papírem nebo fólií.

Zkontrolujte, že papír je zasunutý do zelených vodících lišt. Také zkontrolujte, že je správně založena cívka s papírem. Cívka se musí volně otáčet. Videonávod: [Založení papíru \(TSC-TE210\)](https://www.youtube.com/watch?v=QwZD6MK4Ncs)

Ustřižené štítky musí z tiskárny volně odpadávat. Pozor zejména na různé krabičky a mističky, které někteří uživatelé dávají k výstupu štítků z tiskárny. Pokud pak tisknete více štítků, štítky se v mističce vzpříčí, zablokují řezačku papíru a ta řeže přes zaseklé štítky. Tím se řezačka zanese a tiskárnu je nutné odeslat do servisu. Ustřižené štítky musí z tiskárny volně odpadávat. Pozor zejména na různé krabičky a mističky, které<br>někteří uživatelé dávají k výstupu štítků z tiskárny. Pokud pak tisknete více štítků, štítky se v mističce<br>vzpříčí, zablok

Vznikl problém po založení nové role papíru nebo barvící pásky? Pak je na 100% papír nebo páska nesprávně založena.

Vzniká problém při tisku ze všech počítačů v kanceláři? Pak je opět na 100% papír nebo páska nesprávně založena.

Vždy, když zakládáte novou barvící pásku, ujistěte se, že páska je důkladně přilepena k prázdné cívce, na kterou se bude navíjet.

Pokud je páska málo přilepená, prokluzuje, a vede to k zasekávání tisku. Přilepte pásku k cívce například kouskem odstřižené samolepky.

Toto je NESPRÁVNĚ:

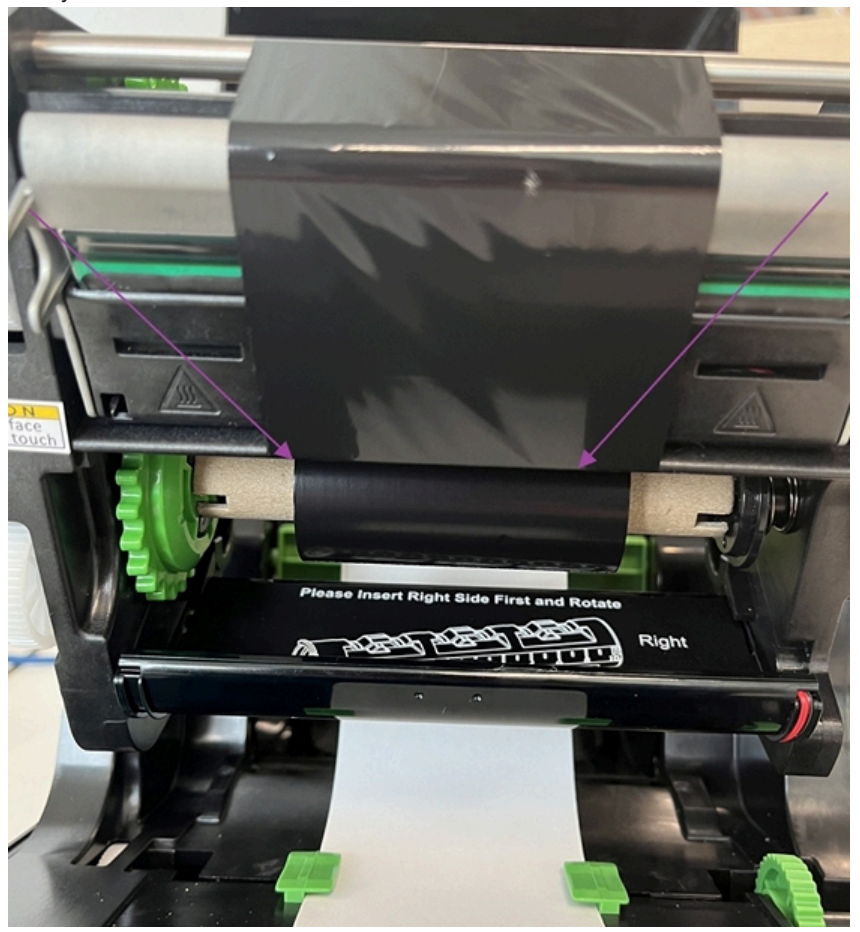

Správné zavedení pásky je vidět na obrázku níže.

Zkuste též vyměnit cívku s papírem, pokud papír na cívce dochází, může docházet k nesprávnému odřezávání štítků.

Pokud tiskárna vůbec netiskne a webové rozhraní hlásí Paper Empty. Pomocí diagtool zkontrolovat nastavení Common / Maximum Length = 253mm (nesmí být 0). Také zkontrolujte, zdali nejsou zelepená čidla pro detekci papíru (například kouskem samolepky). Umístění čidel je viz červené šipky na obrázku:

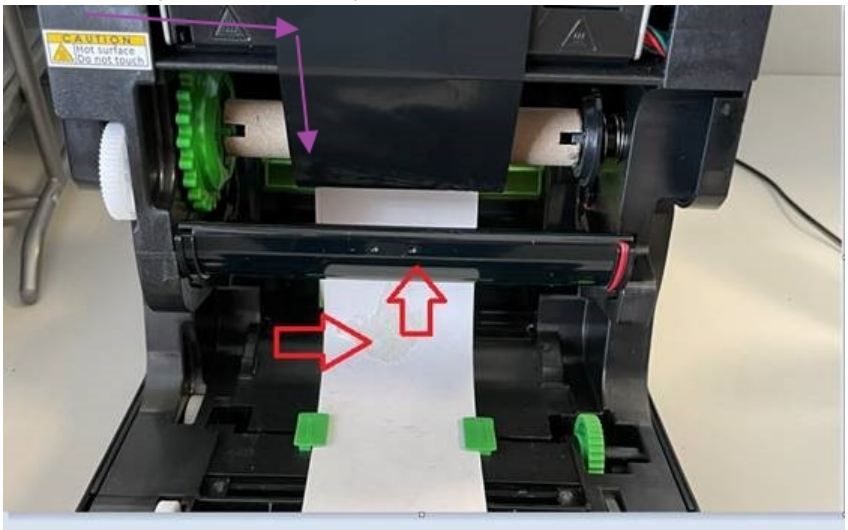

Také zkontrolujte zdali není znečištěný výstup papíru z tiskárny, konkrétně řezačka na výstupu. Zapadlé odřezky v ní mohou způsobovat problémy. Odřezky můžete opatrně odstranit například párátkem. Pokud by se nedařilo, je možné tiskárnu odeslat do servisu na cca 4 dny, kde ji kompletně zkontrolují a vyčistí. Cena je cca 900,- Kč plus 2x dopravné 150,- Kč (bez DPH).

Tiskárna štítků. Tiskárna tiskne neúplné a otočené štítky

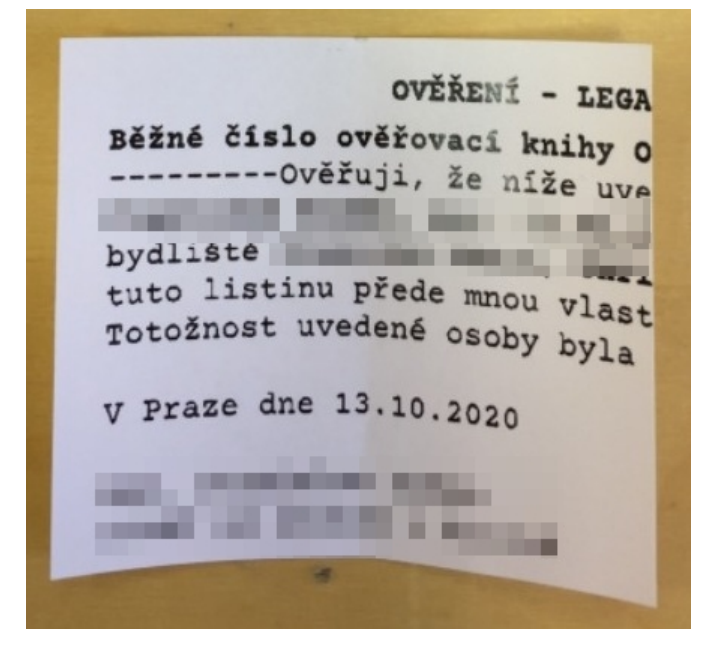

Nejprve zkontrolujte správné založení papíru a barvící fólie, viz kapitola výše "Správné založení papíru a pásky".

Příčinou také může být, že tiskárna funguje pouze pro uživatele, který byl přihlášený k Windows v době instalace ovladačů tiskárny.

Pro další uživatele je potřeba spustit krátké nastavení.

- 1. Stáhněte balíček podle typu tiskárny.
- 2. Rozbalte ho.
- 3. Spusťte !install.bat

Balíčky s nastavením podle typu tiskárny: [TSC-TE210 NewUser](https://www.notarskyinformacnisystem.cz/PrinterStitky-TSC-TE210-NewUser.zip) [TSC-TC200 NewUser](https://www.notarskyinformacnisystem.cz/PrinterStitky-TSC-TC200-NewUser.zip) [TSC-TA210 NewUser](https://www.notarskyinformacnisystem.cz/PrinterStitky-TSC-TA210-NewUser.zip) Balíčky s nastavením podle typu tiskárny:<br>TSC-TE210 NewUser<br>TSC-TC200 NewUser<br>TSC-TC200 NewUser<br>TSC-TA210 NewUser<br>Tiskárna štítků. Písmena na štítcích jsou neúp<br>Otevřete tiskárnu a narovnejte pigmentovou fó<br>Pokud narovnání

#### Tiskárna štítků. Písmena na štítcích jsou neúplná, části písmen chybí

Otevřete tiskárnu a narovnejte pigmentovou fólii.

Pokud narovnání nepomůže a máte tiskárnu už delší dobu, bude vyžadovat vyčištění.

Napište nám a objednáme vám čistící sadu za cca 430,- Kč plus dopravné 150,- Kč (bez DPH). Videonávod: Čistící sada a její použití

Alternativně je možné tiskárnu odeslat do servisu na cca 4 dny, kde ji kompletně zkontrolují a vyčistí. Cena je cca 900,- Kč plus 2x dopravné 150,- Kč (bez DPH). Balíčky s nastavením podle typu tiskárny:<br><u>ISC-TE210 NewUser</u><br><u>ISC-TE210 NewUser</u><br>ISC-TA210 NewUser<br>TSC-TA210 NewUser<br>Otevrete tiskárnu a narovnejte pigmentovou fólii.<br>Pokud narovnání nepomůže a máte tiskárnu už delší dobu Balličký s nastavením podle typu tiskárny:<br>TSC-TC210 Newláser<br>TSC-TC210 Newláser<br>TSC-TC210 Newláser<br>ACSC2121 Newláser<br>ACSC2121 Newláser<br>ACSC2121 Newláse<br>ACSC2121 Newláse To<br>Offer the tiskárnu a narometije playmetrovou růli

# Tiskárna štítků. Chceme založit novou pigmentovou fólii, ale chybí nám prázdná cívka, na kterou se bude fólie navíjet.

Použijte prázdnou cívku, která vám zbyla po staré fólii. Nevadí, že má jiný průměr, bude to fungovat.

Rozhodně nemusíte použitou fólii nějakým složitým způsobem odmotávat z cívky, na kterou se namotala.

### Tiskárna štítků. Co máme udělat s použitou pigmentovou fólií?

Nezapomeňte, že na fólii jsou vytlačené všechny ověřovací doložky. Vyhození fólie do odpadků by mohlo znamenat únik osobních dat klientů.

#### Tiskárna štítků bez řezačky papíru. Z tiskárny vyjede 20 cm papíru a bliká červená kontrolka.

Kontaktujte nás, je potřeba tiskárnu zkalibrovat.

# Tiskárna štítků Honeywell PC42t vytiskne půl prvního štítku, pak se zastaví a bliká červená kontrolka. Stane se po výměně barvící pásky.

Páska je špatně založená. Vpravo musí být větší část cívky. Vlevo musí cívka výřezem zapadnout do výřezu v tiskárně. U nové role papíru nesmí být vlevo ani vpravo vůle nebo mezera. Videonávod: [Založení papíru a barvící TTR pásky \(Honeywell PC42t\)](https://www.youtube.com/watch?v=hrc_cLTvmWA) y s nastavením podle typu tiskárn<u>;</u><br>E210 NewUser<br>E210 NewUser<br>C200 NewUser<br>A210 NewUser<br>A210 NewUser<br>Tra štítků. Písmena na štítcích jso<br>te tiskárnu a narovnejte pigmento<br>I narovnání nepomůže a máte tiskárnu oficial<br>I nar

#### Tiskárna účtenek Birch-CP-Q5. Tiskárna vždy pípá po vytištění účtenky, chtěli bychom zvuky vypnout.

- 1. Vypněte tiskárnu.
- 2. Otočte ji vzhůru nohama.
- 3. Otevřete kryt na přepínače.
- 4. Najděte pin beeper (pravděpodobně 2. pin).
- 5. Přepněte ho na OFF.
- 6. Otočte tiskárnu zpět a zapněte ji.

# Tiskárna vůbec netiskne. Netiskne z žádného počítače v kanceláři.

Zkontrolujte napájecí kabel. Zkontrolujte, že na tiskárně svítí alespoň nějaká kontrolka.

Zkontrolujte kabel počítačové stítě (zpravidla šedivý kabel). Zkontrolujte, že je nejen zapojený v tiskárně, ale že je zapojený i na druhém konci v zásuvce počítačové sítě, která je opravdu oživená. Případně, že je zapojený v rozbočovači, na kterém svítí kontrolky, tedy má zapojené napájení.